# GETTING STARTED WITH CANVAS

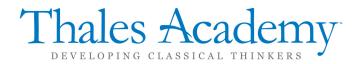

#### WHAT IS CANVAS

Canvas is a web-based Learning Management System that provides daily access to Campus and Classroom news, grades, materials and other resources. Canvas is used every day by all classroom teachers, as well as students in grades 6-12.

If you aren't using Canvas, you're missing out!

All communication comes through Canvas announcements and content posted to the courses. To create your Canvas account, see the link on the campus page for Using Pairing Codes to Create an Account.

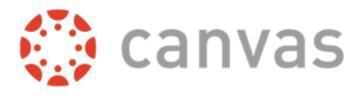

This document provides a starting point for getting familiar with Canvas. For full access to Canvas' guides, visit the links provided at the end of this document.

#### **HOW IS CANVAS DIFFERENT THAN ONRECORD?**

onRecord is our Student Information System, which handles less-commonly used and more administrative tasks such as admissions, enrollment, tuition, scheduling, attendance, and final report cards. Parents should have access to both systems, but Canvas is the way to stay current with your student's progress at Thales.

-onRecord

Student Information System

# THE CANVAS DASHBOARD

Courses for your students appear on the Dashboard. You can customize which courses appear by going to Courses>All Courses from the Global left-hand menu and clicking the Star icon next to each course. Only Starred courses appear on the dashboard.

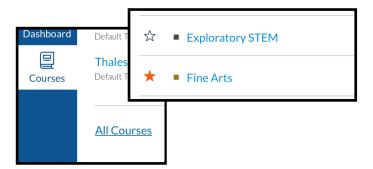

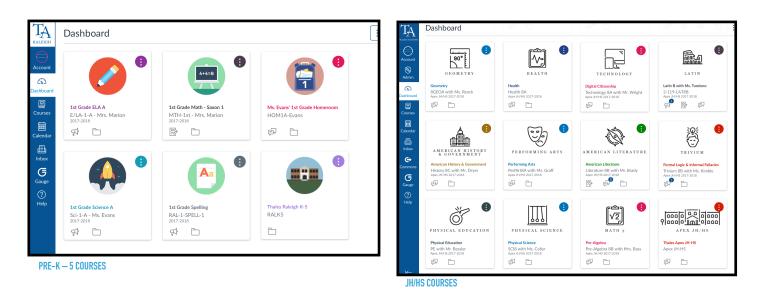

Card View ✓ Card View List View Recent Activity Color Overlay

You can choose how to view your dashboard, and even customize the appearance of individual courses with specific colors and Nicknames. This is especially helpful for families with multiple students at Thales Academy.

The right-hand sidebar shows upcoming events and assignments, and the ability to view up-to-date grades across all courses. Since families have access to grades at any time, progress reports are not necessary.

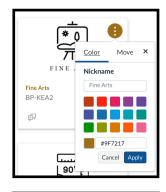

100 points • Aug 29 at 10pm

KDK-REA2-A 100 points • Aug 29 at 10pm

Workbook Check Unit 1.3 KDK-HIS2-A 100 points • Aug 29 at 10pm

3 more in the next

View Grades

3 View Calendar

Coming Up

CP 10 KDK-ELA2-A

### **CAMPUS COURSES**

The campus course for each student contains resources for all families throughout the year. Each campus page is accessible even without logging in, but announcements are only visible to parents who have logged in to Canvas.

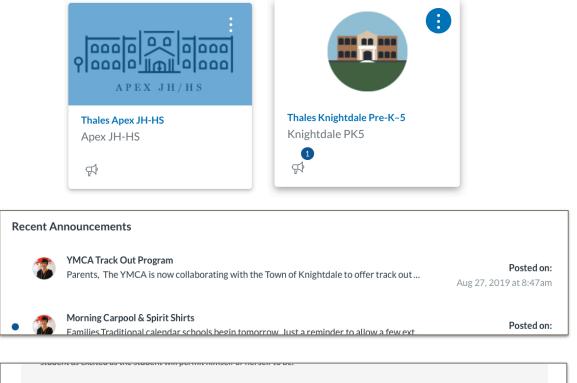

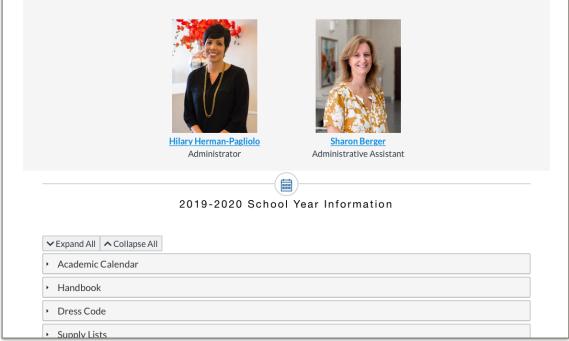

### **CLASS COURSES**

Each course Home page contains a weekly agenda. This outlines all activities for students in the course for the week, and links out to individual resources and assignments.

| 2019-2020                        | Recent Announcements                                                                                        | ារ View Course Stream                            |
|----------------------------------|----------------------------------------------------------------------------------------------------|--------------------------------------------------|
| Home<br>Assignments              | Introduction to Latin                                                                                       | Coming Up 🛐 View Calendar                        |
| Grades<br>Pages                  | Q1W7   August 26-30   2019                                                                                  | Peter Latin<br>100 points • Aug 29 at<br>11:59pm |
| Syllabus                         |                                                                                                    |                                                  |
| Thales Website<br>Go to onRecord | MONDAY                                                                                                    |                                                  |
| Files                            | * 魯/ In Class                                                                                               |                                                  |
|                                  | <ul> <li>Warm-up</li> <li>Check Ch 3 Translation</li> <li>Exercise 3e (pg 15) completed in class</li> </ul> |                                                  |
|                                  | * 命 At Home                                                                                                 |                                                  |
|                                  | Begin Studying for Ch 3 Test on Thursday!                                                                   |                                                  |

Student grades on all assignments in the course are accessible from the Grades page. Resources for courses are typically organized under Modules. If at any point you need to reach out to a teacher with questions about content within a course, click on the Help menu on the far left and click the link to Ask a Teacher.

| 2019-2020      |                                                |  |  |
|----------------|------------------------------------------------|--|--|
| Home           |                                                |  |  |
| Announcements  | <ul> <li>Reading Mastery 5</li> </ul>          |  |  |
| Assignments    |                                                |  |  |
| Grades         | <ul> <li>Reading Mastery 5 Workbook</li> </ul> |  |  |
| Pages          |                                                |  |  |
| Syllabus       | READING - Workbook 1-10.pdf                    |  |  |
| Modules        | READING - Workbook 11-20.pdf                   |  |  |
| Thales Website | READING - Workbook 21-30.pdf                   |  |  |
| Go to onRecord |                                                |  |  |
|                | READING - Workbook 31-40.pdf                   |  |  |
|                |                                                |  |  |

| TA<br>THALES ACADEMY | Help                                                                            |
|----------------------|---------------------------------------------------------------------------------|
|                      | Which course is this question about?                                            |
| <i>(</i> 6)          | Ancient & Classical History JH                                                  |
| <b>e</b>             | Message will be sent to all the teachers and teaching assistants in the course. |
| Ē                    | Message                                                                         |
| 21                   | mp                                                                              |
| ?                    |                                                                                 |
|                      | Cancel 🖂 Send Message                                                           |
|                      |                                                                                 |

#### CALENDAR

The calendar page lists activity across all selected courses. The courses on the right side are colorcoded based on your customizations. The campus course will show school-wide events, and each course will show class-specific events & assignments.

| A<br>ES ACADEMY    | Today $\leftarrow \rightarrow A\mu$ | oril 2018                                                                                                    |                                                                |                                                                       | N                                                                                                    | Week Month Agen                                          | da Scheduler + | < April 2018 >                                                                                                    |
|--------------------|-------------------------------------|----------------------------------------------------------------------------------------------------|----------------------------------------------------------------|-----------------------------------------------------------------------|----------------------------------------------------------------------------------------------------|----------------------------------------------------------|----------------|----------------------------------------------------------------------------------------------------|
| $\ominus$          | SUN                                 | MON                                                                                                    | TUE                                                            | WED                                                                   | THU                                                                                                    | FRI                                                      | SAT            | 1 2 3 4 5 6 7<br>8 9 10 11 12 13 14                                                                                                    |
| Admin              | 1                                   | 2                                                                                                    | 3                                                              | 4                                                                     | 5                                                                                                    | 6                                                        | 7              | 15       16       17       18       19       20       21         22       23       24       25       26       27       28         29       30       1       2       3       4       5 |
| ishboard           | 8                                   | 9<br>문》 <del>Ch. 39 Vocab Sheet</del>                                                                         | 10<br>3:15p Sherlock Holmes<br>puzzle<br>Google Drive Practice | 11                                                                    | 12                                                                                                    | 13<br>2:30p Fallacy 1-14<br>Review<br>Ch. 39 Translation | 14             | CALENDARS     Marshall Chaney     Sh Grade Art with Ms. Hohls     Algebra 1     Algebra 1                                                                                             |
|                    | 15                                  | 16<br>2:15p Speeches-Quiz<br>(08-Literature-A-2017-<br>2018-Gilloohy)                                         | 17<br>문왕 2:30p Chapter -3 Quiz                                 | 18<br>Question Fallacy<br>Discussion (pg 126)                         | 19<br>20215p TKAMB-Reading<br>Check-Ch-1-3 (08<br>Literature-A-2017-2018-<br>Gillooly)                                                                                                    | 20<br><b>\$3 2:30p</b> Reading Check:<br>Fallacy 17      | 21             | Argeora II     American History & Government     American History & Government                                                                                                    |
|                    |                                     | \$ <b>3:10p</b> Speeches Quiz<br>( <del>08 Literature C −2017-<br/>2018-Gillooly)</del><br>Ch-3-PRACTICE Quiz | Reading check 4/17                                             | ₽ <del>ТКАМ, 20-36</del>                                              | By Bifurcation Fallacy<br>Discussion (pg 136)     Signature Check Ch 1-3 (08<br>Literature C-2017-2018-<br>Gilleohy)                                                                                                    | E Ch. 40 Vocab Sheet                                     | ]              | American Literature American Literature Band Digital Citizenship                                                                                                    |
| Gauge<br>?<br>Help |                                     |                                                                                                    |                                                                |                                                                       | Exercise 39C  Check: Fallacy  Kanding Check: Fallacy  Kanding Address  Kanding Address  Ka |                                                          |                | UNDATED     Galendar Feed                                                                                                    |
|                    | 22                                  | 23                                                                                                    | 24<br>230p Is-Ought Fallacy<br>Discussion - pg 145             | 25<br>2300 Composition and<br>Division Fallacy Discussion<br>- pg 153 | 26                                                                                                    | 27                                                       | 28             |                                                                                                    |
|                    | 29                                  | 30<br>S 2:35p Chapter 4 Test<br>(Cummulative)                                                                 | 1                                                              | 2                                                                     | 3                                                                                                    | 4                                                        | 5              |                                                                                                    |

(Assignments are placed on the calendar automatically at the date and time they are due.)

Families with multiple students at Thales Academy can toggle between each student's courses via the dropdown box in the top left of the calendar. A calendar feed can also be exported for use in desktop calendar software for more advanced printing options.

#### **MOBILE APPS**

The blue Canvas Parent app provides a guick look at each student's progress and upcoming activities for the week. Push notifications can be customized for each student.

36

Parents can log into the Canvas Parent app using the same credentials created on the web by searching for Thales Academy and then signing in from the Thales Parent link.

While we recommend the web version of Canvas for parents who want access to all course content, we recognize that smaller screens don't always provide the best web browsing

experience. Parents are able to sign in to the red Canvas Student app with the same steps, except this time using their student's credentials at the Thales Parent login screen. Student credentials are found on the contact card page of onRecord. Multiple student logins can be added to the Canvas Student app by clicking on the menu button in the top left and selecting Change User. Additional students can be signed in.

#### History 101 No Grade ALERT ME WHEN: Course grade above Course grade below Assignment missing Assignment grade above Assignment grade below Course announcements

🎲 Boone, Emily

Thales Academy STUDENT / STAFF THALES PARENT

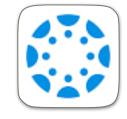

90

70

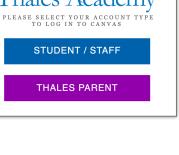

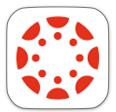

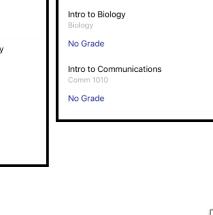

EMILY BOONE

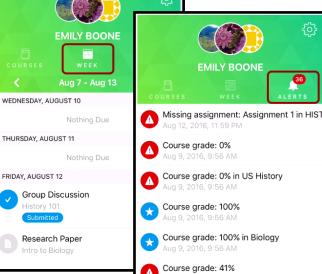

#### NOTIFICATIONS

Canvas can send push notifications through mobile apps, or emails. To customize your notification preferences, click on the Account button on the Global menu and then Notifications.

For each content type, choose how often you wish to be notified. You can set different notification schedules for each email address, but push notification options affect all devices.

We recommend choosing "notify me right away" and enabling push notifications for Announcement and Conversation Messages. Other information is best left to daily or weekly summaries to avoid a high volume of notifications from Canvas.

Please note, any email address added for notifications must be "confirmed" before notifications are sent to that address. Navigate to Account>Settings and look under ways to contact to see that your email address is confirmed. A black exclamation icon. () indicates an unconfirmed email address that cannot receive notifications. Clicking on the email address will allow you to resend the confirmation email. A red exclamation icon indicates the email server rejected the message from Canvas, which means the email address as entered cannot be used for notifications.

| $\checkmark$ Notify me right away                                                                                 | () Send daily summary                              | Send weekly summary          | imesDo not    | imes Do not send me anything         |  |  |
|----------------------------------------------------------------------------------------------------|----------------------------------------------------|------------------------------|---------------|--------------------------------------|--|--|
| Course Activities                                                                                                 |                                                    |                              | Email Address | Push Notification<br>For All Devices |  |  |
| Due Date                                                                                                    |                                                    | ~                            | 0 💼 X         | ×                                    |  |  |
| Grading Policies                                                                                                  |                                                    | ~                            | 0 🔳 X         | ×                                    |  |  |
| Course Content                                                                                                    |                                                    | ~                            | 0 🖩 🗙         | ×                                    |  |  |
| Files                                                                                                    |                                                    | ~                            | 0 🖩 🗙         | ×                                    |  |  |
| Announcement                                                                                                    |                                                    | $\checkmark$                 | 0 🖩 ×         | ×                                    |  |  |
| Announcement Created By Yo                                                                                        | bu                                                 | ~                            | 0 🖩 🗙         | ×                                    |  |  |
| Grading <ul> <li>Include scores when alerting about g</li> <li>will be sent outside of the institution</li> </ul> | rades. If your email is not an institution email ! | this means sensitive content | 0 # X         | ×                                    |  |  |
| Invitation                                                                                                    |                                                    | $\checkmark$                 | © ≣ ×         | ×                                    |  |  |
| All Submissions                                                                                                   |                                                    | ~                            | 0 🖩 🗙         | ×                                    |  |  |
| Late Grading                                                                                                    |                                                    | ~                            | 0 🖩 X         | ×                                    |  |  |
| Submission Comment                                                                                                |                                                    | ~                            | © ≣ ×         | $\checkmark$ ×                       |  |  |
| Blueprint Sync                                                                                                    |                                                    | ~                            | © ≣ ×         | ×                                    |  |  |
| Discussions                                                                                                    |                                                    |                              |               |                                      |  |  |
| Discussion                                                                                                    |                                                    | ~                            | 0 🖩 🗙         | ×                                    |  |  |
| Discussion Post                                                                                                   |                                                    | ~                            | © ≣ ×         | $\checkmark$ ×                       |  |  |
| Conversations                                                                                                    |                                                    |                              |               |                                      |  |  |
| Added To Conversation                                                                                             |                                                    |                              | 0 🖬 X         | ×                                    |  |  |
| Conversation Message                                                                                              |                                                    |                              | © ≣ ×         | ×                                    |  |  |
| Conversations Created By Me                                                                                       |                                                    | ~                            | © 🗰 🗙         | ×                                    |  |  |

## **ADDITIONAL RESOURCES**

In depth guides to Canvas can be found here:

Parent Observer role - https://community.canvaslms.com/docs/DOC-10917

Canvas Parent app - https://community.canvaslms.com/docs/DOC-7884

Calendar - https://community.canvaslms.com/docs/DOC-10908-4144715705

Links to all campus courses are below. Please bookmark the campus course for your student(s).

| <u>Apex JH/HS</u>     |
|-----------------------|
| <u>Apex K–5</u>       |
| Holly Springs Pre-K-5 |
| Knightdale Pre-K-6    |
| Raleigh Pre-K–6       |
| Rolesville JH/HS      |
| Wake Forest Pre-K-5   |
| Waxhaw K-5            |